## Schnellstart

Drei einfache Schritte zum Abspielen Ihrer Musik.

Um ein Lautsprecherpaar einzurichten, befolgen Sie die Einrichtung des Stereosystems unten und anschließend die Schritte zum Schnellstart.

## Einrichtung abschließen ...

Stellen Sie für einen umfassenden Musikgenuss eine WLAN-Verbindung her.

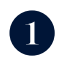

Verbinden Sie den Lautsprecher mit einer Steckdose, schalten Sie ihn auf der Rückseite ein und aktivieren Sie ihn auf der Oberseite

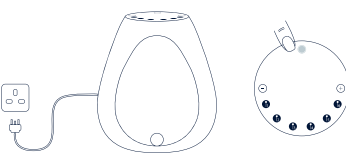

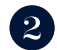

Drücken Sie die dargestellten Knöpfe zur Selbstkonfiguration Ihres Series 3 Lautsprechers. In diesem Schritt richtet sich Ihr Lautsprecher automatisch als Einzellautsprecher oder als Stereopaar ein.

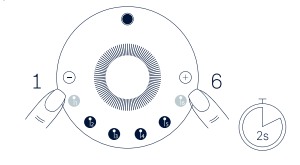

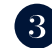

Drücken Sie die dargestellten Knöpfe, um die Bluetooth-Koppelung zu aktivieren. Gehen Sie zu den Bluetooth-Einstellungen Ihres Mobilgeräts. Ihr Lautsprecher erscheint als "Linn Series 3".

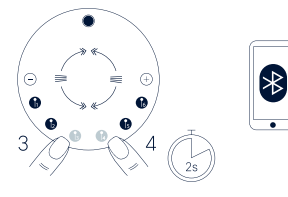

## Einrichtung des Stereosystems

Positionieren Sie den Hauptlautsprecher auf der linken und den Partnerlautsprecher auf der rechten Seite, wie unten dargestellt.

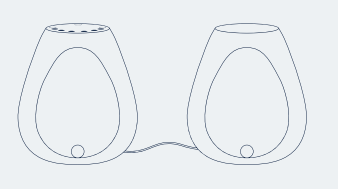

Verbinden Sie die Lautsprecher mithilfe des beigelegten Kabels über die Exakt Link Anschlüsse miteinander.

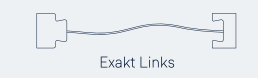

Folgen Sie nun den Schnellstartanweisungen.

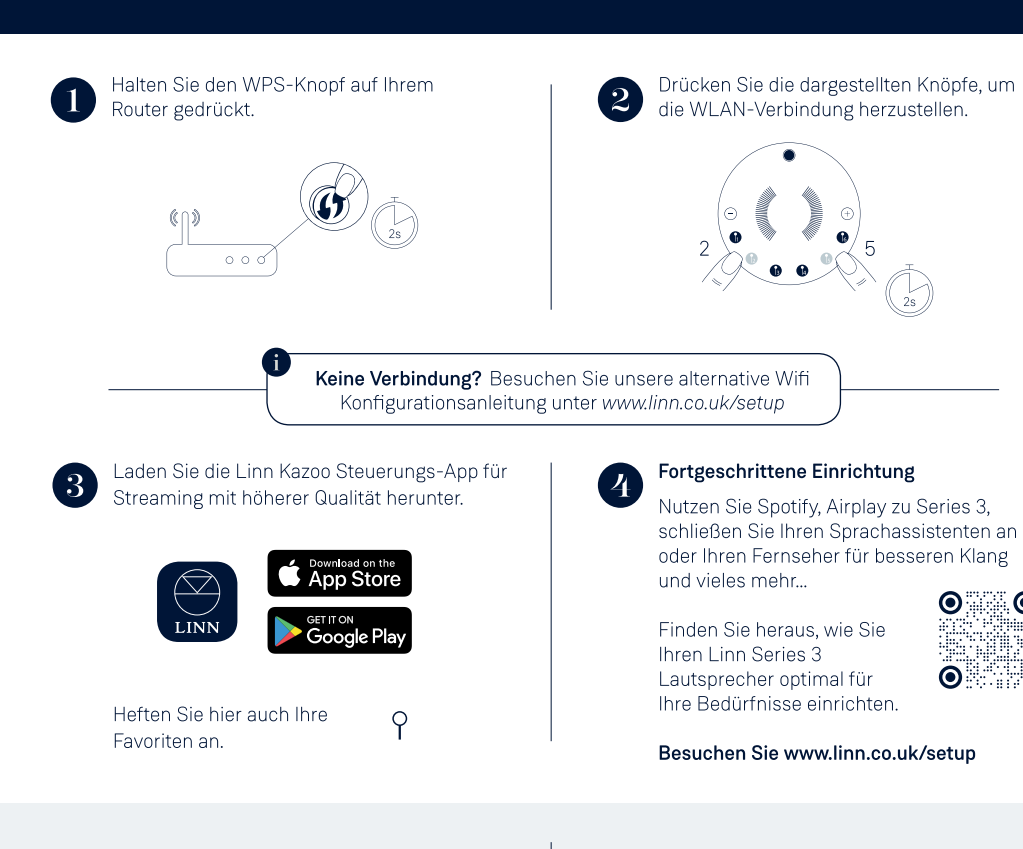

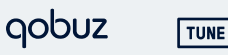

TIDAL

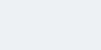

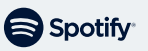

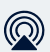